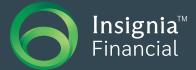

# New Investment Option Request

This form should be used to request a new investment option to be added to the Insignia Financial Platform investment menus, including where a new client is requesting an inspecie transfer of existing holdings. The completed form must be returned to the Investment Governance team with any supporting documentation.

## Step 1: Investment option details

| Investment option name                 |                                                       |
|----------------------------------------|-------------------------------------------------------|
| ASX/APIR code                          |                                                       |
| Fund manager /<br>company name         |                                                       |
| Fund manager /<br>company contact name |                                                       |
| Phone number                           |                                                       |
| Email                                  |                                                       |
| Insignia Financial employee            | requesting the investment option on behalf of adviser |

Name

# Step 2: Suitability check

Does this investment option meet the minimum requirements for Insignia Financial Platforms (external research rating and funding commitments)?

| Yes | No |
|-----|----|

## Step 3: Request originator

Minimum 5 advisers if funding commitment is \$5,000,000. Any variance please contact the National Sales Manager – Platforms.

| Adviser name | Licensee name | Commitment amount (\$) |
|--------------|---------------|------------------------|
|              |               |                        |
|              | ]             | ] [                    |
|              |               |                        |
|              |               |                        |
|              |               |                        |
|              |               |                        |
|              |               |                        |
|              |               |                        |
|              |               |                        |
|              |               |                        |
|              |               |                        |
|              |               |                        |

Use the space below to provide a short explanation of the reason you wish the above investment option to be included in the Insignia Financial Platform investment menus.

Brief description on why the investment option should be considered for addition onto the platform investment menus (eg added to model portfolios, no current equivalent offering, client suitability). Any other requests should be outlined here as well.

Have all equivalent platform menu investment options been considered?

| Is the investment option already available on any Insignia Financial platforms? | Yes | No |
|---------------------------------------------------------------------------------|-----|----|
| If yes, please list which Insignia Financial platforms                          |     |    |
|                                                                                 |     |    |
|                                                                                 |     |    |

#### Step 4: External research

List the external research available for this investment option and attach to this request when forwarding to the Investment Governance team.

| Research provider | Rating |
|-------------------|--------|
|                   |        |
|                   |        |
|                   |        |
|                   |        |
|                   |        |
|                   |        |

# Step 5: Funding commitments

New monies

First 12 months

Note: 'New Monies' refers to new contributions into the investment option.

## Step 6: Independent Financial Adviser (IFA) menu compliance (OFM only).

Has the IFA compliance team approved the investment option for the applicable menu APL?

\_\_\_\_ Mentor L\_\_\_\_ Wealthtrac L\_\_\_\_ N/A

\$

# Step 7: Platform inclusion

Please confirm which platform the investment option is being considered for:

| Shadforth Portfolio Service | Grow Wrap | Expand Extra | Rhythm |
|-----------------------------|-----------|--------------|--------|
| Other                       |           |              |        |

#### Insignia Financial use only

This form must be approved by one of the following signatories – Daniel Dalton (IIML/NAL); Julie Wise (IIML/NAL); Andrew Rockliff (IIML/IISL/OPC/OFM/NAL); Cameron Spittle (IIML/IISL/NAL); or Michael Knafelman (IIML/NAL – SPS only). Please provide the name of the signatory in addition to signing off on the request below.

| Nan  | ne  |    |  |  |      |      |      |      |      |      |  |      |   |   |      |   |      |      |
|------|-----|----|--|--|------|------|------|------|------|------|--|------|---|---|------|---|------|------|
|      |     |    |  |  |      |      |      |      |      |      |  |      |   |   |      |   |      |      |
| Sign | atu | re |  |  | <br> | <br> | <br> | <br> | <br> | <br> |  |      |   |   |      |   |      |      |
|      |     |    |  |  |      |      |      |      |      |      |  | Date | 2 |   | <br> | 7 | <br> | <br> |
|      |     |    |  |  |      |      |      |      |      |      |  |      |   | / |      | / |      |      |

Please forward the completed form to the Investment Governance team.

#### **Investment Option guidelines**

The guidelines set out the specific requirements needed for a new investment option to be reviewed for possible inclusion on the Insignia Financial platforms.

| Step 1 | The Request                                                                                                    |
|--------|----------------------------------------------------------------------------------------------------|
|        | Please note the indicative timeframes. For the investment option to be approved for the Insignia Financial platform investment menus it could take between 8–12 weeks depending on STIC/CIIC/BIC cycle.                                                                               |
|        | Requests are to be submitted to your Insignia Financial representative who will organise the request for submission<br>to the relevant committee, Superannuation Trustee Investment Committee(STIC) / Combined IDPS Investment<br>Committee (CIIC) / Board Investment Committee (BIC) |
|        | Please note: Submission to the STIC/CIIC/BIC does not guarantee approval of your requested investment option. If this investment option request relates to a new fund manager this may extend the indicative timeframes due to Due Diligence requirements.                            |
| Step 2 | Investment option review by Insignia Financial Research team and Insignia Financial<br>Investment Governance team                                                                                                    |
|        | The Insignia Financial Research team and Insignia Financial Investment Governance team will conduct Due Diligence<br>and administrative reviews of the investment option (6–8 weeks).                                                                                                 |
| Step 3 | Approval by STIC/CIIC/BIC                                                                                                    |
|        | The STIC/CIIC/BIC will consider the merits of the requested investment option and either approve or decline the<br>investment option for addition to the Insignia Financial platform investment menu(s).                                                                              |
| Step 4 | Investment option set-up                                                                                                    |
|        | Following approval, the investment option will go through the necessary process and procedures to be set up on the Insignia Financial platform investment menu(s) (4–12 weeks).                                                                                                    |
| Step 5 | Notification                                                                                                    |
|        | You will be notified via the Bulletin Board/Investment Menu News if the investment option has been approved and<br>included on the Insignia Financial platform(s) for access.                                                                                                    |
| Step 6 | Investing                                                                                                    |
|        | Once accessible, advisers/clients may begin sending investment instructions and switch requests via the normal channels.                                                                                                    |
|        |                                                                                                    |

#### Important note

#### Investment Option Removal/Closure

Should total inflows into the investment option fail to reach volumes of \$5 million (\$1 million for securities) over the next 12 months, the STIC/CIIC/BIC reserves the right to remove/close the investment option. In the event that an investment option is removed/closed to all further investment, unitholders will be notified.